# **Instalar unidad de red, subir archivos a Google Drive**

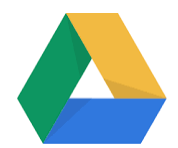

Si necesitas acceder a tus documentos de trabajo, súbelos a la nube con Google Drive.

## Guía paso a paso

#### **Sin instalar nada: con el navegador**

Accede a drive desde: [http://drive.usal.es](http://drive.usal.es/) o desde cualquier aplicación de Google pulsando en la rejilla >> Aplicación Drive.

En **Mi Unidad** puedes crear las carpetas que necesites, después abre la carpeta y basta con seleccionar las carpetas o ficheros de tu ordenador que quieras subir a la nube y simplemente debes arrastrar y soltar.

#### **Instalando Drive File Stream:**

La manera más cómoda de trabajar, es instalar un programa: **Drive File Stream**. El resultado es una nueva unidad en nuestro ordenador **G:** con dos entradas:

**– Mi Unidad** donde podemos crear, mover, copiar … todas las carpetas de nuestro ordenador a dicha unidad para que esté en la NUBE.

**– Unidades Compartidas:** Igual que el anterior, podemos crear carpetas y subir o crear archivos, pero los miembros de la unidad compartida tendrán acceso y permisos totales en dichas unidades compartidas. Estas unidades están pensadas para trabajar en grupo … ( documentos de una unidad, una sección …)

Instala File Stream en [este enlace.](https://support.google.com/a/answer/7491144?hl=es)

## Videotutoriales

Instalar File Stream

Your browser does not support the HTML5 video element

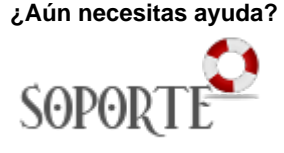

### Contenido relacionado

- [Acceder a nueva instalación](https://sicpd.usal.es/pages/viewpage.action?pageId=5183431)  [de UXXI Económico](https://sicpd.usal.es/pages/viewpage.action?pageId=5183431)
- [Utilizar el terminal telefónico](https://sicpd.usal.es/pages/viewpage.action?pageId=5183380)
- **[Instalar Autofirma](https://sicpd.usal.es/display/LAZ/Instalar+Autofirma)** [Exportar, importar y eliminar](https://sicpd.usal.es/display/LAZ/Exportar%2C+importar+y+eliminar+los+certificados)
- [los certificados](https://sicpd.usal.es/display/LAZ/Exportar%2C+importar+y+eliminar+los+certificados) [Solicitar e instalar un](https://sicpd.usal.es/display/LAZ/Solicitar+e+instalar+un+certificado+digital)  [certificado digital](https://sicpd.usal.es/display/LAZ/Solicitar+e+instalar+un+certificado+digital)